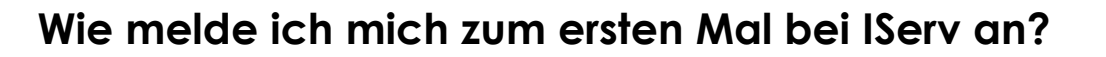

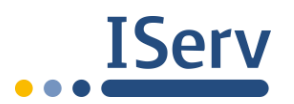

## **Anmelden mit dem Browser**

IServ kann über einen Internet-Browser (z. B. Firefox, Google Chrome, Safari, …) erreicht werden. Oder du installierst die IServ-App fürs Handy/Tablet über den entsprechenden App- Store.

**Wenn du dich zum allerersten Mal anmeldest, geht das nur über den Browser. Danach auch über die App.**

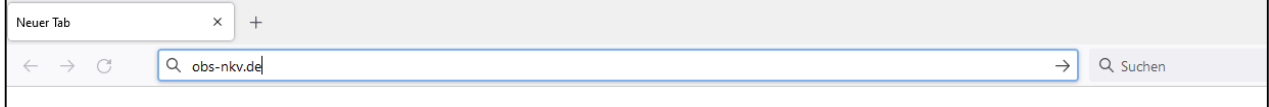

Öffne den Browser und tippe ganz oben in der Adresszeile diese Internet-Adresseein:

#### **obs-nkv.de**

[Achte ganz genau auf die Schreibweise, es müssen alle Buchstaben richtig sein!]

1. Tippe jetzt deinen eigenen Vornamen und Nachnamen im Feld "Account" ein. Denke daran, einen Punkt zwischen Vor- und Nachnamen zu setzen, und alle Buchstaben klein

zu schreiben:

#### **vorname.nachname**

- 2. Dein Passwort zur ersten Anmeldung bekommst du von deiner Schule. Es ist meistens ein Zahlen-Code mit 6 Zahlen.
- 3. Nachdem du den Zahlen-Code eingegeben hast, fordert dich IServ dazu auf, ein eigenes, persönliches Passwort einzugeben. Beachte die Hinweise im blauen Fenster. Das Passwort sollte aus einigen Großbuchstaben, Kleinbuchstaben und Zahlen

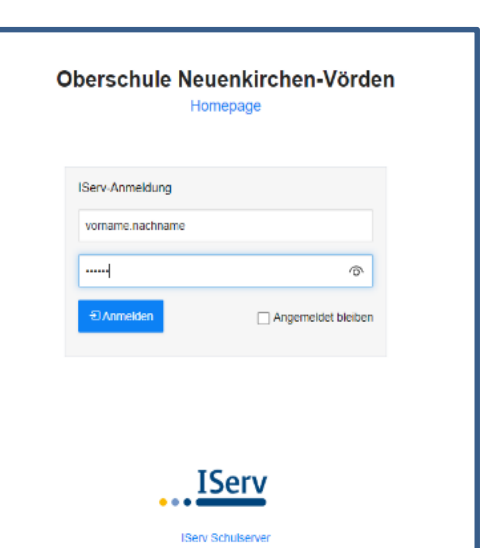

bestehen. Wenn du ein grünes Häkchen siehst, ist dein Passwort sicher und kann mit

### "OK" bestätigt werden.

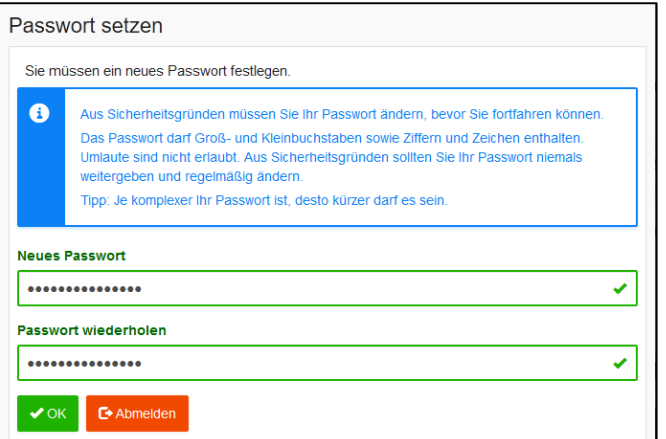

Merke dir dein Passwort gut, und schreibe es zum Beispiel in dein Hausaufgaben-Heft. Ab jetzt wird nur noch dein neues Passwort akzeptiert, der Zahlen-Code funktioniert nur ein einziges Mal.

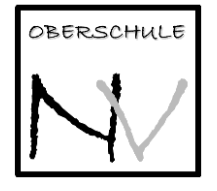

- 4. Wenn du an einem Gerät bist, das nur du selbst benutzt (Laptop zu Hause, Handy, …), dann kannst du deine Anmelde-Informationen speichern, und auf "*Angemeldet bleiben*" klicken.
- 5. Egal, von welchem Gerät du dich anmeldest, ob in der Schule, am Handy oder zu Hause am Laptop – du musst immer die gleichen Anmelde-Informationen und Passwort benutzen.

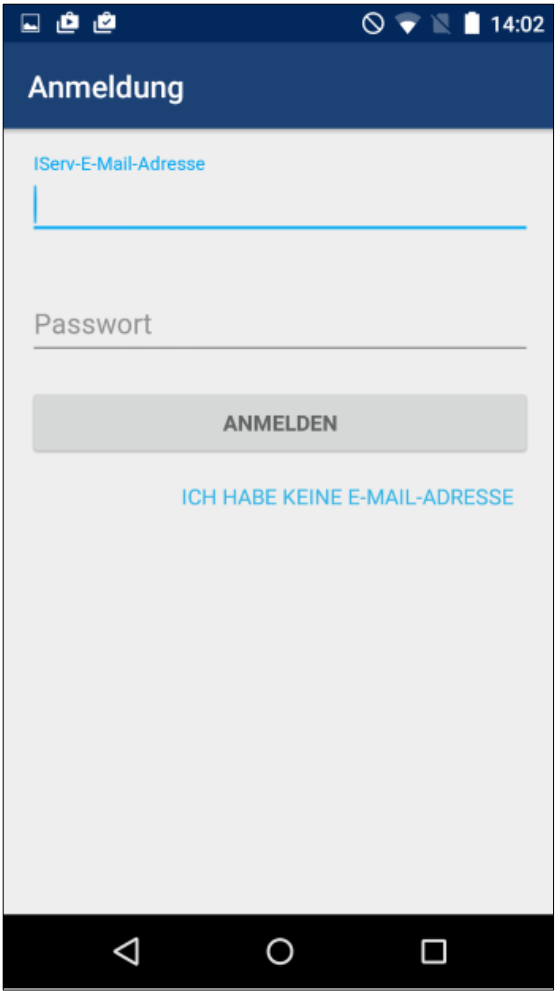

# **Anmelden mit der App**

Wenn du dich mit der App anmelden möchtest, musst du als Benutzernamen deine IServ-E-Mail-Adresse eingeben. Somit weiß die App, zu welcher Schule du gehörst. Nimm also zur Anmeldung: **[vorname.nachname@obs-nkv.de](mailto:vorname.nachname@obs-nkv.de)** Das Passwort ist dein persönliches Passwort, das

Sollte etwas nicht geklappt haben, versuche es erst einmal in Ruhe noch einmal. Meistens liegt der Fehler darin, dass man einen Punkt vergessen hat, oder ein einzelner Buchstabe falsch war. Auch bei der Eingabe des Passworts muss man sich konzentrieren, und auf die Klein- oder Großschreibung achten.

du auch für den Browser benutzt hast.

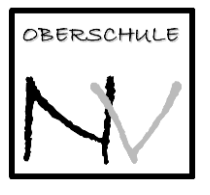